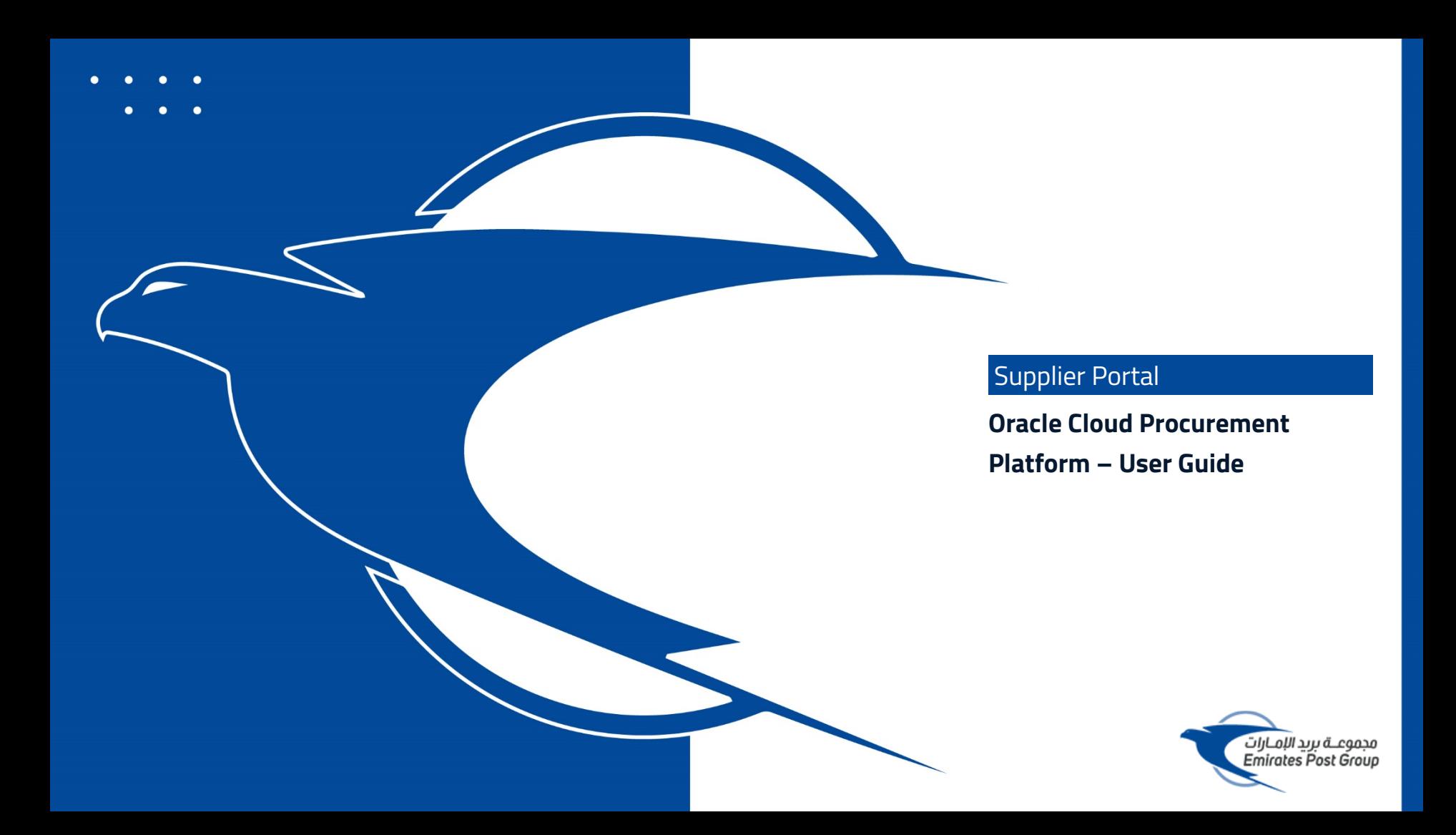

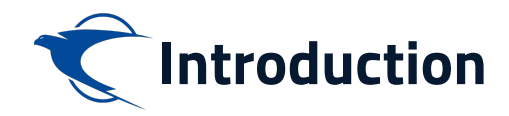

**This website is the primary online portal for suppliers to participate in online tenders/RFX published by the Emirates Post Group. The entire bidding process is managed online. Equal opportunity in public procurement and nurturing an increasingly dynamic, competitive, and innovative supply chain for the provision of goods and services. The underlying technology and supporting services for the eProcurement Portal are based on the latest updates of the Oracle Fusion application.**

**This guide provides detailed instructions on how to register on the Emirates Post Group Procurement Platform.** 

**It guides you through Registration, Profile Update, RFQ Response, and Acknowledges a PO.**

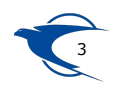

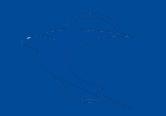

## **Supplier Access/Login**

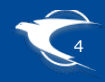

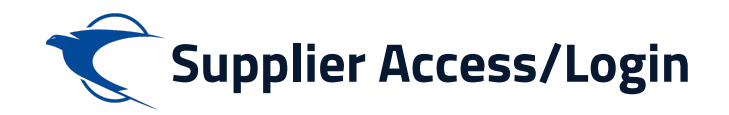

To start your supplier registration process with **Emirates Post Group (EPG),** Please to visit emirates post website

https://emiratespost.ae/ SupplierRegistration

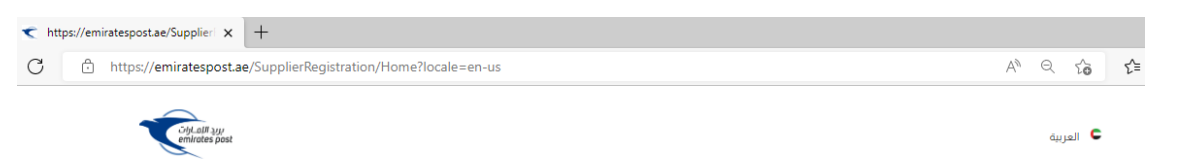

Home > Services > Group Services > Supplier Registration

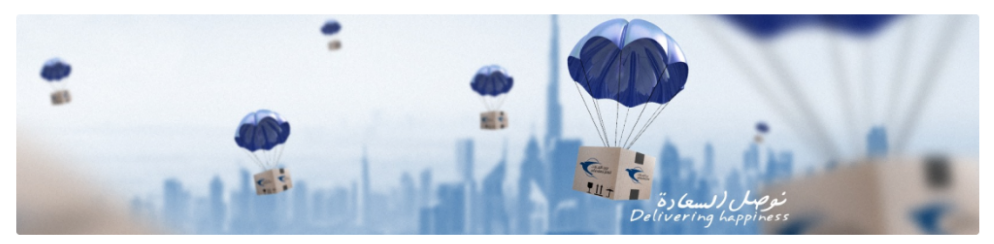

### **Welcome to Emirates Post** Group eProcurement Portal.

#### e-Procurement Portal the official Procurement Portal for Emiratespost Tenders

This website is the primary online portal for suppliers to participate in online tenders/RFX published by the Emiratespost Group. The entire bidding process is managed online. Equal opportunity in public procurement and nurturing an increasingly dynamic, competitive, and innovative supply chain for the provision of goods and services. The underlying technology and supporting services for the eProcurement Portal are based on the latest updates of the OracleFusion application.

#### **Current Supplier**

#### **New Supplier**

Have an account? Login to make your navigation experience more easy

Click the button to register your company.

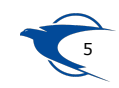

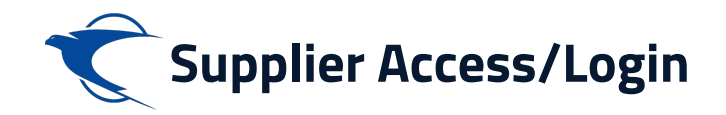

#### Home > Services > Group Services > Supplier Registration

### You will be with a page where you can choose:

- **Existing Suppliers**  $\blacksquare$
- **Supplier Registration for New**  $\blacksquare$

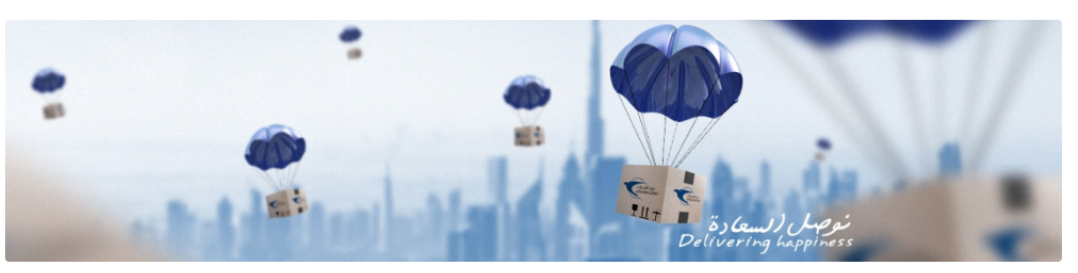

### **Welcome to Emirates Post Group eProcurement Portal.**

#### e-Procurement Portal the official Procurement Portal for Emiratespost Tenders

This website is the primary online portal for suppliers to participate in online tenders/RFX published by the Emiratespost Group. The entire bidding process is managed online. Equal opportunity in public procurement and nurturing an increasingly dynamic, competitive, and innovative supply chain for the provision of goods and services. The underlying technology and supporting services for the eProcurement Portal are based on the latest updates of the OracleFusion application.

#### **Current Supplier**

Have an account? Login to make your navigation experience more easy

#### **New Supplier**

Click the button to register your company.

Existing Suppliers  $\rightarrow$ 

Supplier Registration  $\rightarrow$ 

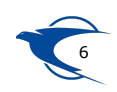

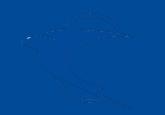

# **Supplier Self Registration New Supplier**

**Link:**

**https://fa-etwa-saasfaprod1.fa.ocs.oraclecloud.com/fscmUI/ faces/PrcPosRegisterSupplier?prcBuId=300000003311013**

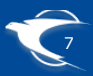

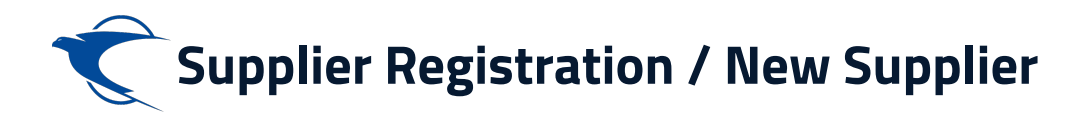

ttps://emiratespost.ae/Supplier | x | +

 $\bigcirc$ ी https://emiratespost.ae/SupplierRegistration/Home?locale=en-us

### **Welcome to Emirates Post** Group eProcurement Portal.

#### e-Procurement Portal the official Procurement Portal for Emiratespost Tenders

This website is the primary online portal for suppliers to participate in online tenders/RFX published by the Emiratespost Group. The entire bidding process is managed online. Equal opportunity in public procurement and nurturing an increasingly dynamic, competitive, and innovative supply chain for the provision of goods and services. The underlying technology and supporting services for the eProcurement Portal are based on the latest updates of the OracleFusion application.

### **Current Supplier**

Have an account? Login to make your navigation experience more easy

### **New Supplier**

Click the button to register your company.

### Existing Suppliers  $\rightarrow$

### To Login, or recover your login details:

 $\rightarrow$  After clicking the existing suppliers button, Enter the Email and click "Forgot Username" and press "Submit" button

### If you have forgotten the Password, to reset your password:

 $\rightarrow$  After login as an existing suppliers, Enter the User name or Email and click "Forgot Password" and press "Submit" button

### Supplier Registration  $\rightarrow$

Please click the **Supplier Registration** button and provide the required details

If you are New Supplier,

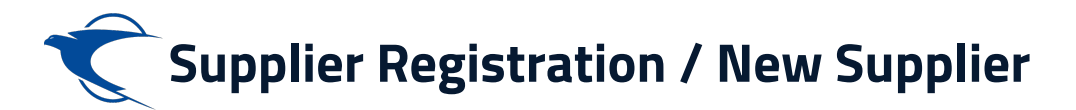

### Enter the appropriate details and click "Next"

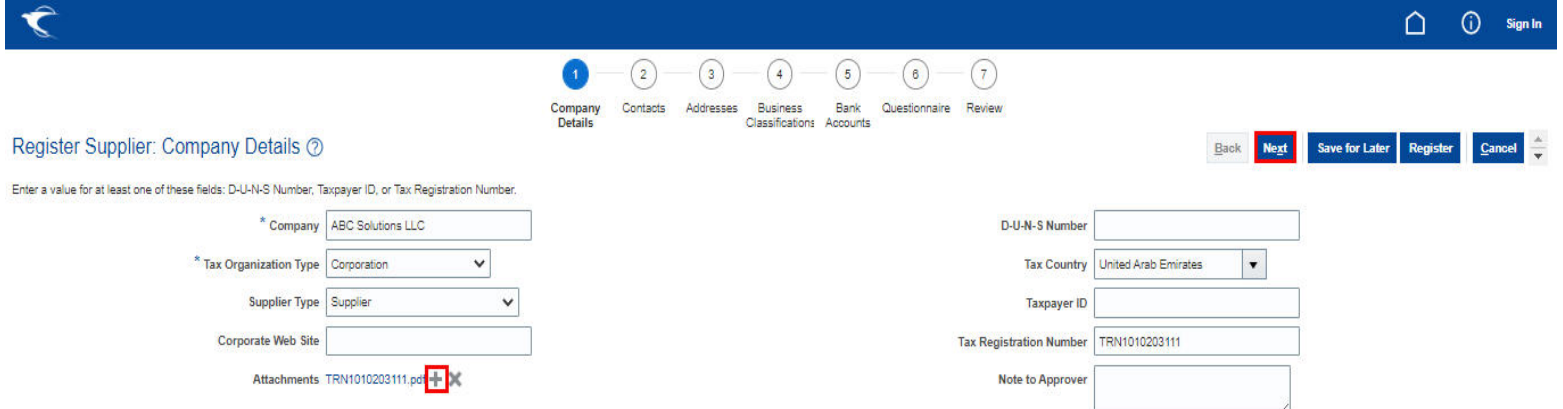

#### **Your Contact Information**

Enter the contact information for communications regarding this registration.

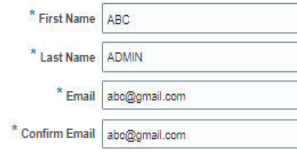

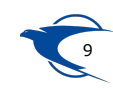

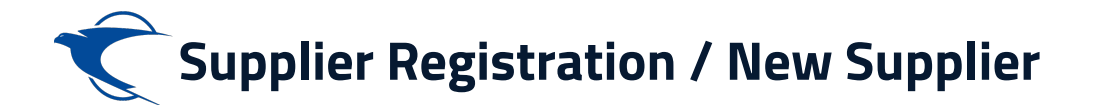

**Click Next to add Addresses and select the Address Purpose as "Ordering" & "Remit to" then follows by update the appropriate business classification**

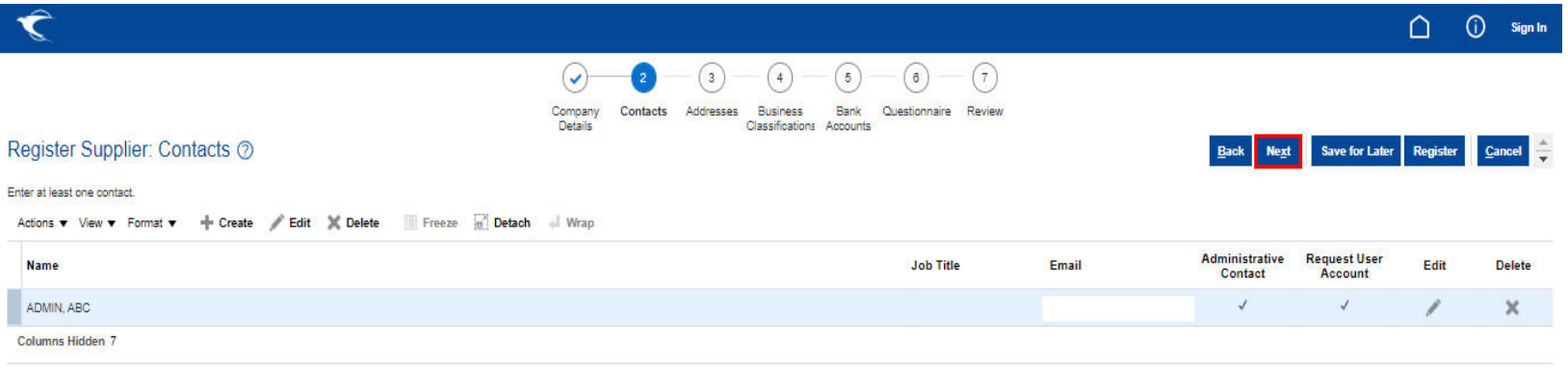

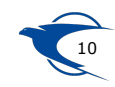

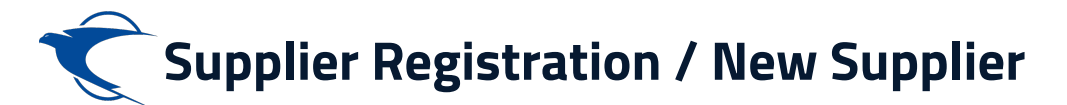

**Click "+" to add Addresses and select the Address Purpose as "Ordering" & "Remit to" then Click "Next" follows by update the appropriate business classification.**

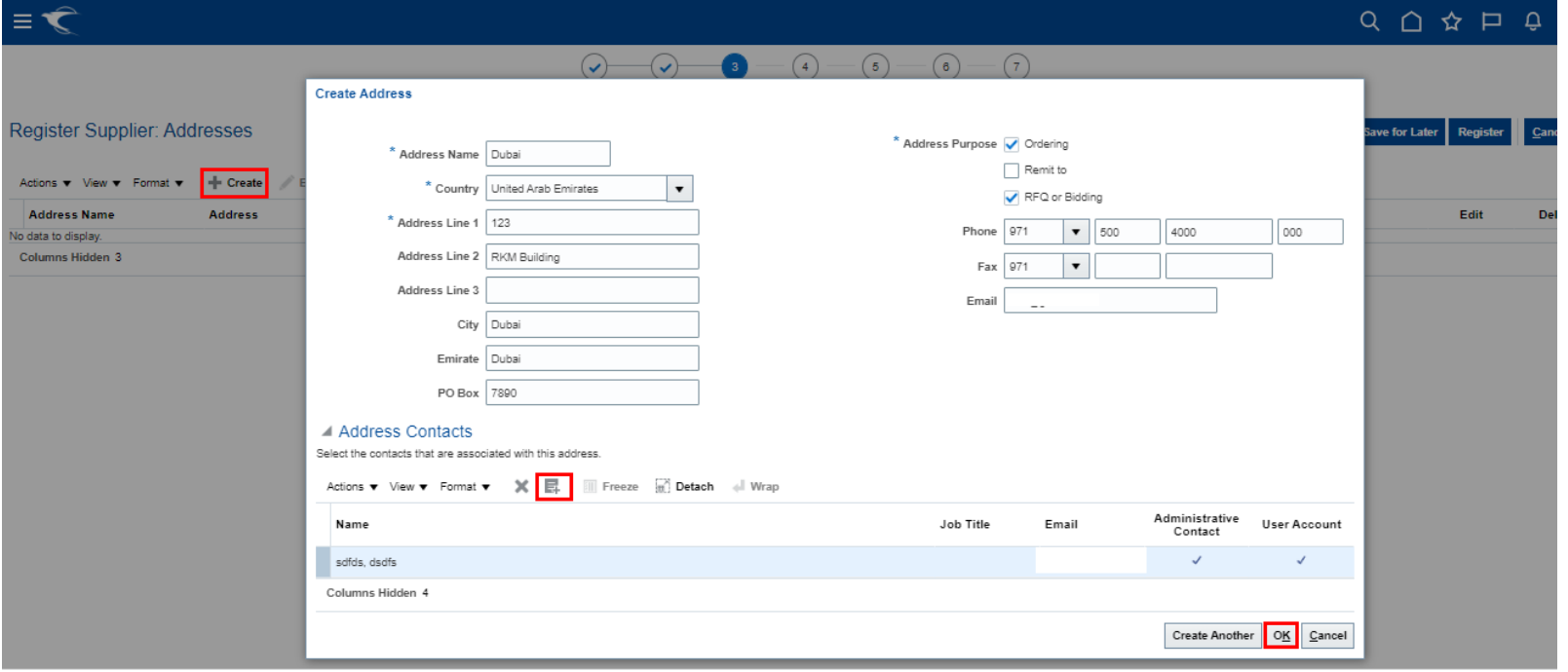

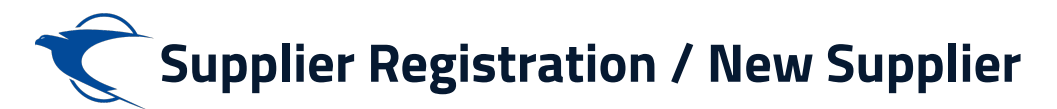

**Click "+" to add the appropriate business classification then click "Next"**

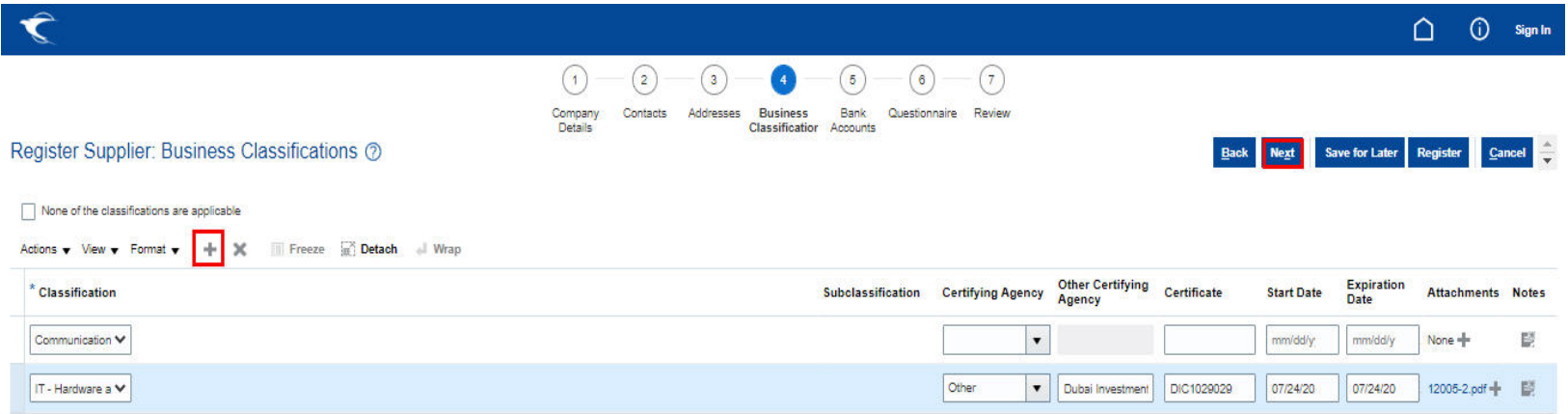

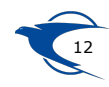

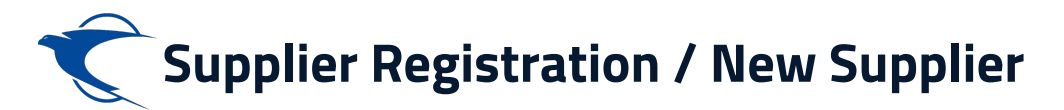

### **Create & add the Bank Accounts and Click OK**

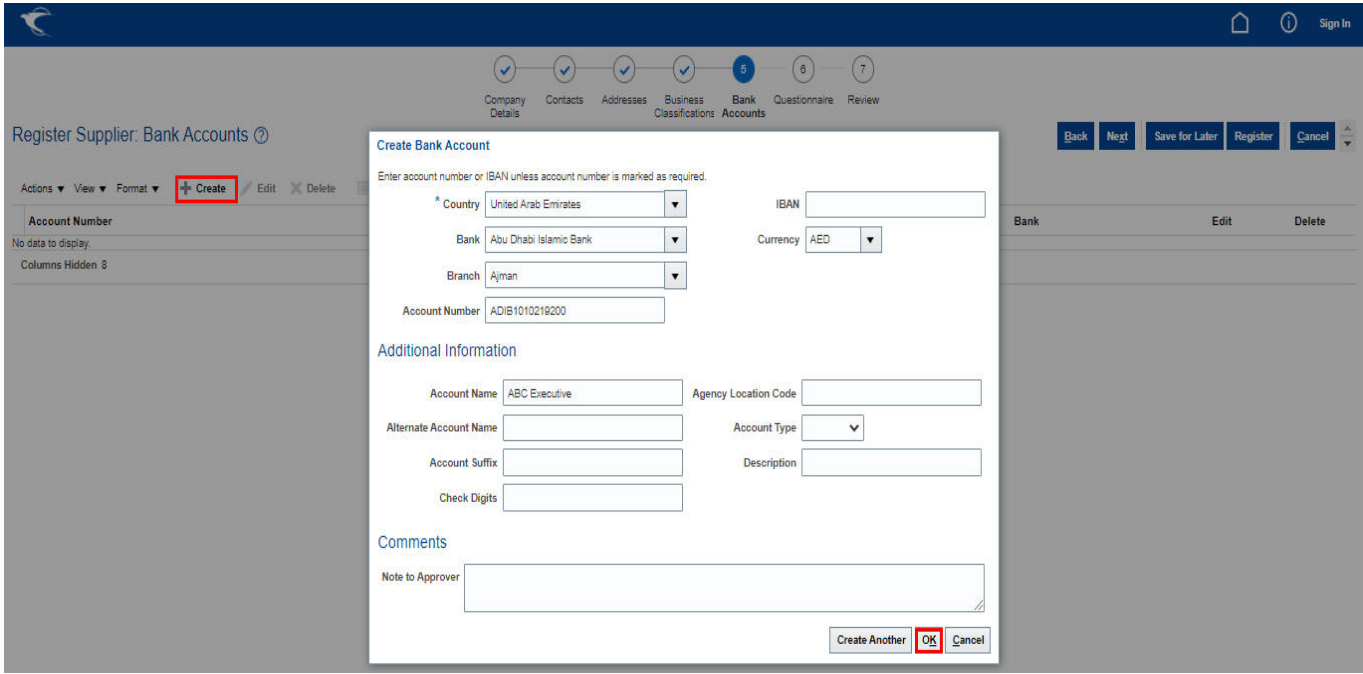

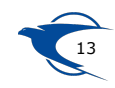

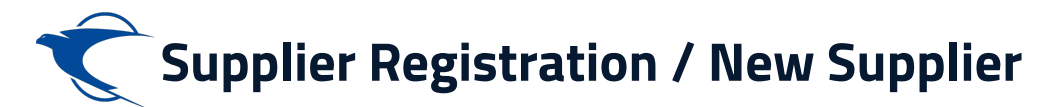

### **Enter the appropriate response on the onboarding questionnaire and click "Next"**

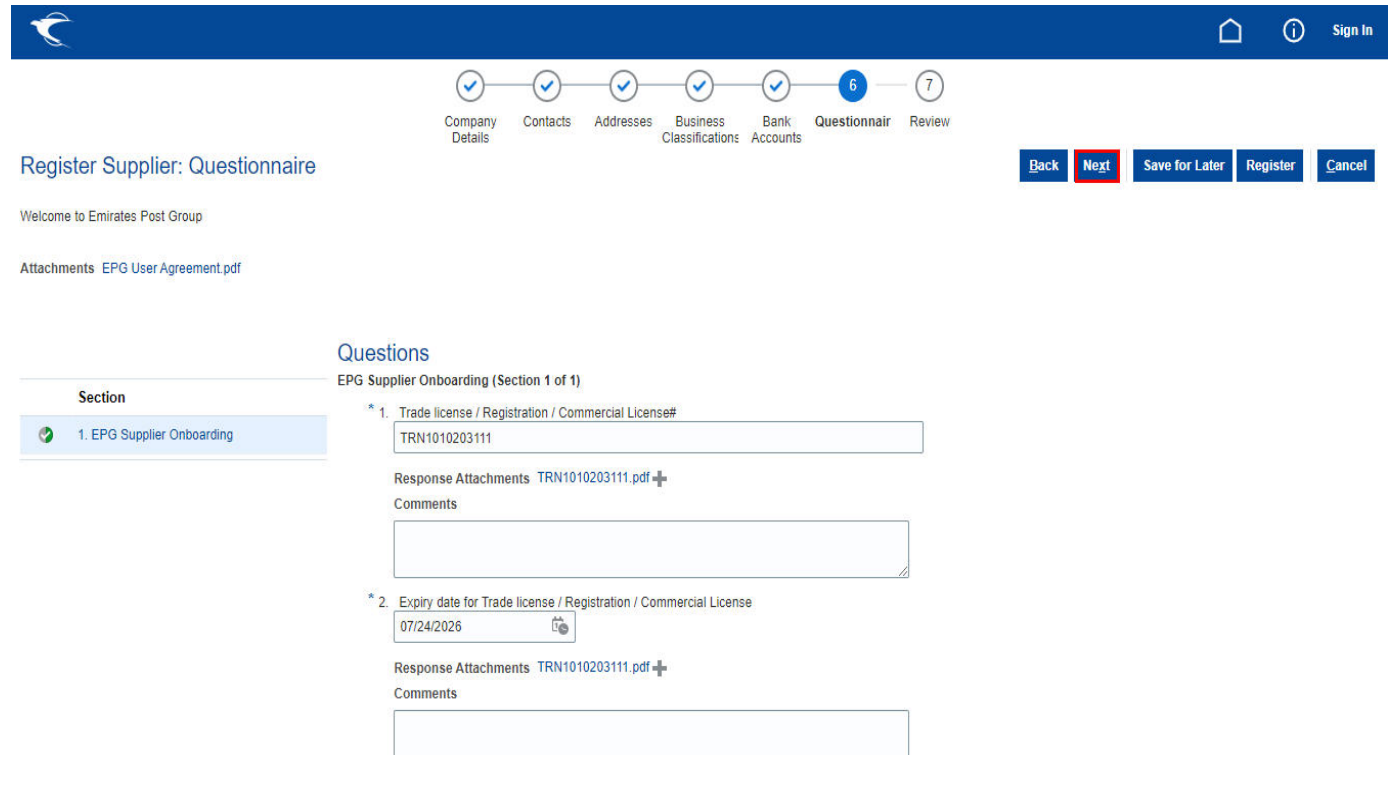

14

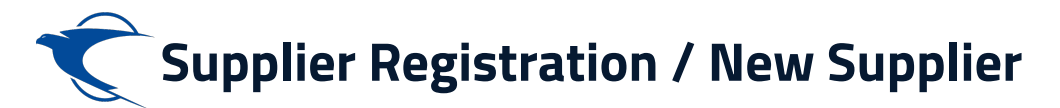

### **Review the details and Click Register**

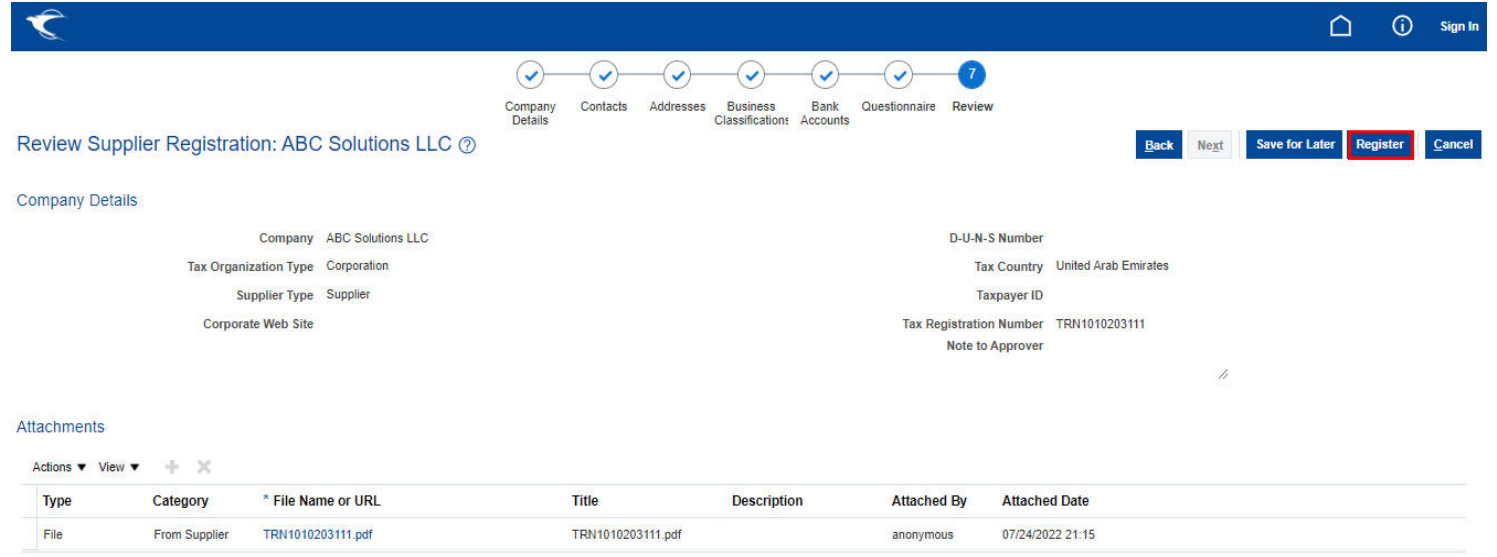

#### Contacts

View  $\bullet$  Format  $\bullet$  Freeze  $\Box$  Detach + Wrap

![](_page_13_Picture_26.jpeg)

![](_page_13_Picture_6.jpeg)

![](_page_14_Picture_0.jpeg)

**The registration notification email will be triggered to your registered email**

![](_page_14_Picture_2.jpeg)

![](_page_14_Picture_3.jpeg)

![](_page_14_Picture_4.jpeg)

 $\triangle$ 

 $\omega$ 

**Sign In** 

![](_page_15_Picture_0.jpeg)

### The Supplier will receive an initial email with the login information.

Dear ABC ADMIN

Congratulations! Your Emirates Post Group (EPG) Company user account has been successfully created.

Please follow the link below to reset your password.

https://fa-etwa

For any issues, contact Emirates Post Group Help Desk.

Remarks:

1. Please reset your user account password by clicking Forgot Password

2. Your user name will be your contact e-mail registered with Emirates Post Group Company

e-Procurement Portal the official Procurement Portal for Emiratespost Tenders

This website is the primary online portal for suppliers to participate in online tenders/RFX published by the Emiratespost Group. The entire bidding process is managed online. Equal opportunity in public procurement and nurturing an increasingly dynamic, competitive, and innovative supply chain for the provision of goods and services. The underlying technology and supporting services for the eProcurement Portal are based on the latest updates of the OracleFusion application.

```
مرحبًا بكم في بوابه مشتريات مجموعه بريد الإمارات
```
بوابة المشربات الإلكترونية البوابة الرسبية لمشربات عطاءات بريد الإمارات فدا الموادع الواسم المرادي الملاحس الملاحس الإلكترونية الفي تشرها مجموعة بريد الإمارات ونثم إداره المرات ونثم المراد وساله البزايدة بالكابل عر الإنترنت فكافؤ الفرص في البشريات الجامة وراعية مليلية والمناسبة والمسار والمتحدث والملح والخدات والتحملت التكويل والأساسل والخدات الداعية الوادر المرار والخدمات والمداري والمداري والخدمات المراسلة والخد الإلكتر وبنة على أحدث التقنات لتطنيق أور اكل فوجن

**Thank You Emirates Post Group** 

![](_page_15_Picture_15.jpeg)

![](_page_16_Picture_0.jpeg)

# **Supplier Self Registration Existing Supplier**

**Link:**

**https://fa-etwa-saasfaprod1.fa.ocs.oraclecloud.com/ supplierPortal/faces/FndOverview?**

![](_page_17_Picture_0.jpeg)

### **Click Existing Suppliers** button in the following link,

https://emiratespost.ae/ SupplierRegistration

https://emiratespost.ae/SupplierRegistration/Home?locale=en-us  $\bigcap$ 

### **Welcome to Emirates Post** Group eProcurement Portal.

### e-Procurement Portal the official Procurement Portal for Emiratespost Tenders

This website is the primary online portal for suppliers to participate in online tenders/RFX published by the Emiratespost Group. The entire bidding process is managed online. Equal opportunity in public procurement and nurturing an increasingly dynamic, competitive, and innovative supply chain for the provision of goods and services. The underlying technology and supporting services for the eProcurement Portal are based on the latest updates of the OracleFusion application.

### **Current Supplier**

### Have an account? Login to make your navigation experience more easy

### **New Supplier**

Click the button to register your company.

Supplier Registration ->

### **Existing Suppliers →**

### To Login, or recover your login details:

 $\rightarrow$  After clicking the existing suppliers button, Enter the Email and click "Forgot Username" and press "Submit" button

### If you have forgotten the Password, to reset your password:

 $\rightarrow$  After login as an existing suppliers, Enter the User name or Email and click "Forgot Password" and press "Submit" button

![](_page_17_Picture_16.jpeg)

![](_page_18_Picture_0.jpeg)

- Enter your user name as your registered email with the Emirates Post Group eProcurement Portal.
- Enter your password.
- Then click the **Sign In** button.

### **To log in or Recover your login details:**

After clicking the existing supplier button, Enter the Email and click "Forgot Username" or "Forgot Password" and press the "Submit" button.

# Sign In **Oracle Applications Cloud** Ļ abc@gmail.com .......... **Forgot Password** Sign In English  $\checkmark$

![](_page_18_Picture_7.jpeg)

![](_page_19_Picture_0.jpeg)

**Please reset your account password and Click Submit button**

![](_page_19_Picture_2.jpeg)

![](_page_19_Picture_3.jpeg)

![](_page_20_Picture_0.jpeg)

**Access Supplier Portal Home Page**

![](_page_21_Picture_0.jpeg)

### **This can find the home page as per below screenshot once sign in**

Oracle Fusion

 $\bigcirc$ 

![](_page_21_Picture_30.jpeg)

Applications-Password | Account for Emirates

Supplier Contact User

![](_page_22_Picture_0.jpeg)

# **Thank You**

![](_page_22_Picture_2.jpeg)